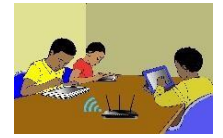

# **TITRE DE LA LEÇON 4 : LES SONS…**

### **SITUATION D'APPRENTISSAGE**

Vidéo en guise de situation d'apprentissage : <https://youtu.be/UWE7OBuL4gg>

## **RESUME DE LA LEÇON**

Scratch dispose d'une bibliothèque d'une centaine de sons libres de droits, que ce soit des bruitages, boucles musicales, etc... Voici quelques blocs qui permettent d'utiliser les sons :

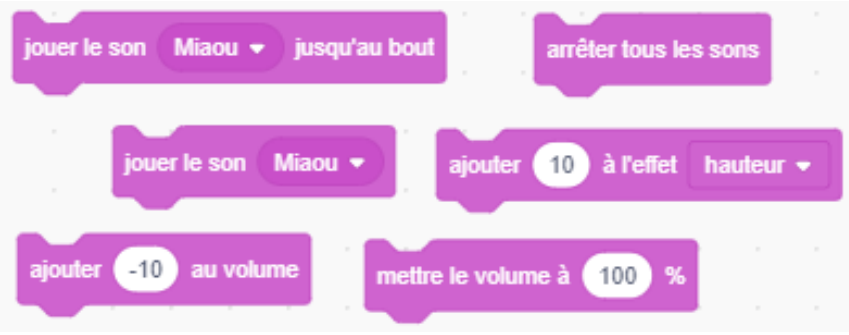

Les vidéos suivantes t'apprennent comment tu peux ajouter des sons à tes programmes sous Scratch : <https://youtu.be/UWE7OBuL4gg>

#### **SITUATION D'EVALUATION :**

L'objet de cette activité est de créer un programme scratch dans lequel le lutin se déplace en jouant un son selon la couleur sur laquelle il marche comme sur l'image suivante :

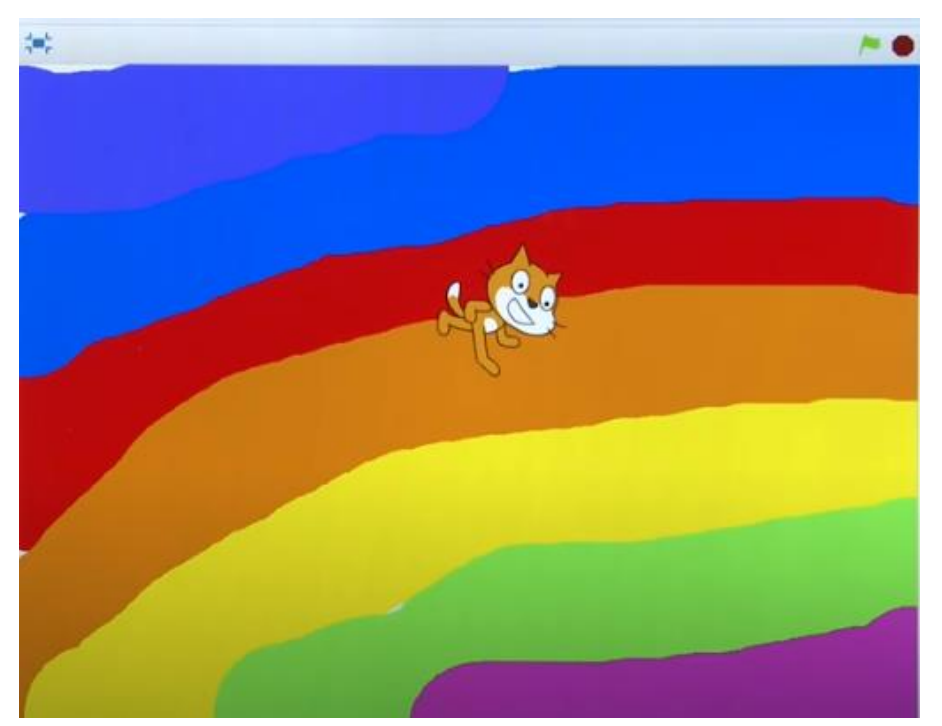

- **1)** Regarde cette vidéo : [https://youtu.be/\\_mubpJPmHsk.](https://youtu.be/_mubpJPmHsk) Elle t'indique comment écrire le programme.
- **2)** En t'inspirant de la vidéo ci-dessus, écris le programme demandé.

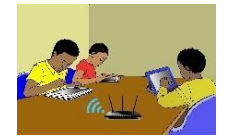

# **EXERCICES /DOCUMENTATION :**

Ecris un programme dans lequel le lutin se déplace et dès qu'il touche le bord de l'écran, il rebondit après avoir émis un miaulement (cri de chat).